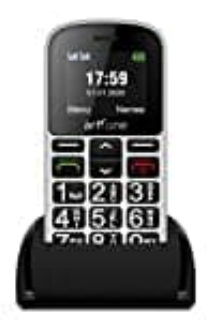

## **artfone CS188 Seniorenhandy**

## **Klingelton, Mitteilungston und Lautstärken einstellen**

Um dein Handy individuell zu gestalten und die Töne nach deinen Vorlieben einzurichten, kannst du verschiedene Einstellungen anpassen.

Nachstehend zeigen wir dir, wie du Töne und andere Systemsignale, sowie die Lautstärke deines Geräts einstellst:

- 1. Drücke die **Menü-Taste** und navigiere zu **Einstellungen**. Drücke **OK** zur Bestätigung.
- 2. Gehe zu **Benutzerprofile** und drücke wieder **OK**.
- 3. Wähle eines der **Profile** aus und bestätige mit **OK**.
- 4. Wähle eine der folgenden Optionen aus und drücke **OK**:
	- **Aktivieren:** Das Profil ist mit den entsprechenden Einstellungen aktiviert.
- **Anpassen:** Bearbeite die Einstellungen für das gewählte Profil. Wähle einen der folgenden Menüpunkte mit **✓/✗** und drücke Optionen. Wähle dann **Ändern**, führe die Einstellung durch und drücke OK. Hast du alle Einstellungen nach deinen Wünschen vorgenommen, drücke **Speichern** und dann **OK**. cke die Menü-Taste und navigiere zu Einstellungen. Drücke OK zur Bestätigung.<br>
E zu Benutzerprofile und drücke wieder OK.<br>
Ile eines der Profile aus und bestätige mit OK.<br>
Ile eine der folgenden Optionen aus und drücke OK
	- **Signalisierungstyp:** Wähle, ob ein Anruf nur durch den Klingelton, nur durch Vibration, durch Klingelton und Vibration oder durch Vibration mit später einsetzendem Klingelton signalisiert werden soll.
	- **Klingeltyp:** Du kannst zwischen Einzelsignal und Wiederholen wählen.
	- **Ankommender Anruf:** Wähle die Melodie für einen eingehenden Anruf.
	- **Klingeltonlautstärke:** Wähle die Lautstärke für einen eingehenden Anruf.

5. Weitere Töne einstellen:

- **Nachricht:** Wähle die Melodie für eine eingehende Nachricht.
- **Mitteilungstonlauts.:** Wähle die Lautstärke für eine eingehende Nachricht.
- **Tastatur:** Wähle den Ton für eine Tastenbetätigung oder Lautlos.
- **Tastentonlautstärke:** Wähle die Lautstärke für eine Tastenbetätigung.
- **Einschalten:** Wähle zwischen Lautlos und zwei verfügbaren Tonsignalen.
- **Ausschalten:** Wähle zwischen Lautlos und zwei verfügbaren Tonsignalen.
- **Systembenachrichtigung:** Wähle hier, ob Systembenachrichtigungen angezeigt werden sollen oder nicht.

*Aufgrund unterschiedlicher Systeme können evtl. nicht alle Einstellungen so vorgenommen werden.*